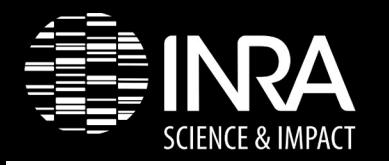

AG CATI CODEX

# G4ex Utilisation & enrichissement

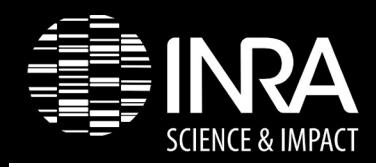

#### **Unité de Recherche Agroressources et impacts environnementaux (UR AgroImpact)**

AgroImpact étudie des systèmes de grande culture à vocation alimentaire ou dédiés à la production de carbone renouvelable. Les travaux menés portent sur les impacts environnementaux, le déterminisme de la production de biomasse, la recherche de voies d'amélioration de ces systèmes via l'adaptation des pratiques agricoles et la sélection génétique.

L'unité s'appuie sur des dispositifs « long terme » :

- Fagnières (cases lysimétriques : 1970)
- Bruyères et Montbérault (Bassin versant : 1990)
- Biomasse & environnement (dispo bloc : 2007)
- SOERE ACBB (dispositif bloc : 2010)
- Auzeville (INRA, partenaire)
- Boigneville (Arvallis, partenaire)

#### De nombreuses installations dans différents dispositifs

#### Nécessité d'une validation des données avant mise à disposition :

- ORE : environ 75000 / semaine
- B&E : environ 22000 / semaine

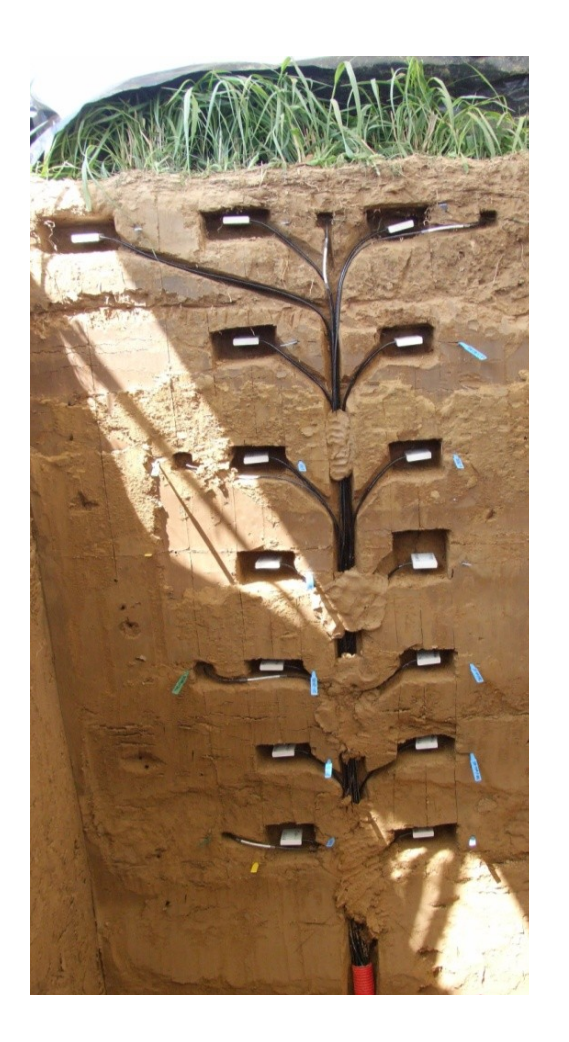

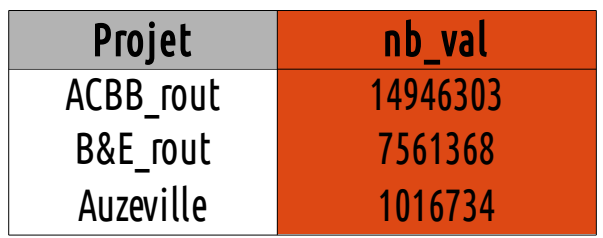

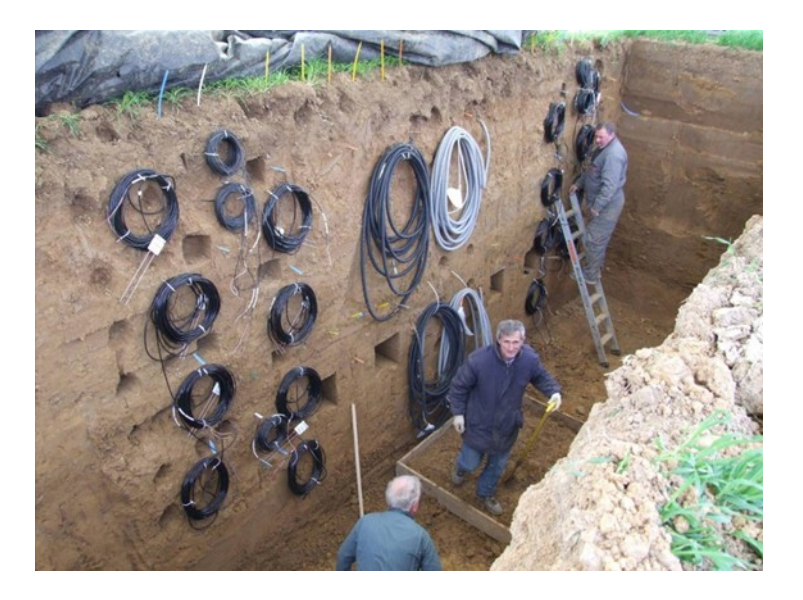

**SCIENCE & IMPACT** 

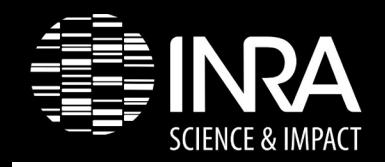

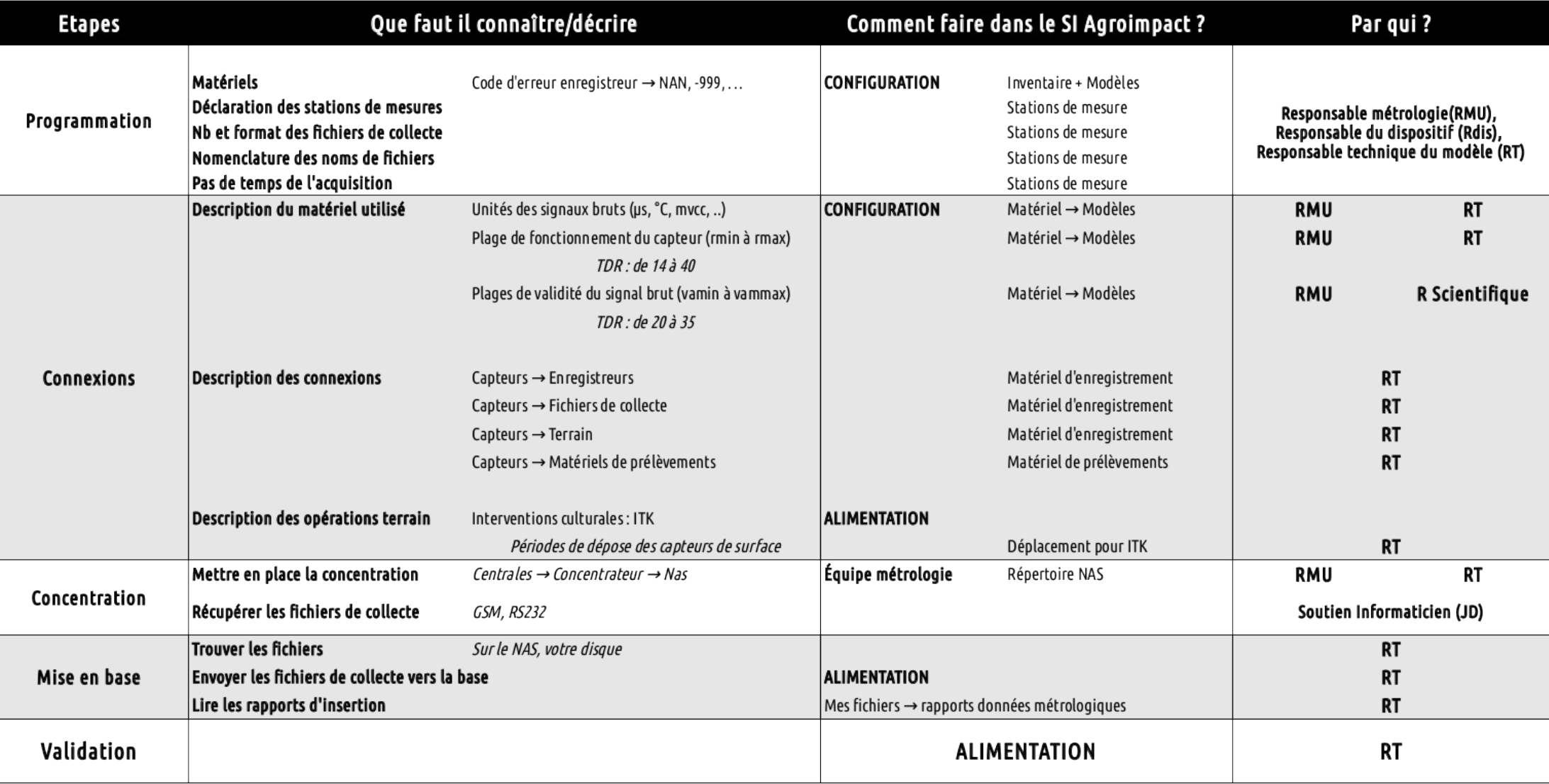

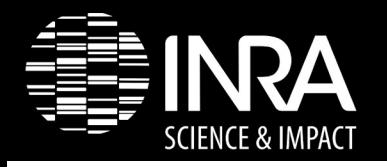

### Un système d'Information dédié

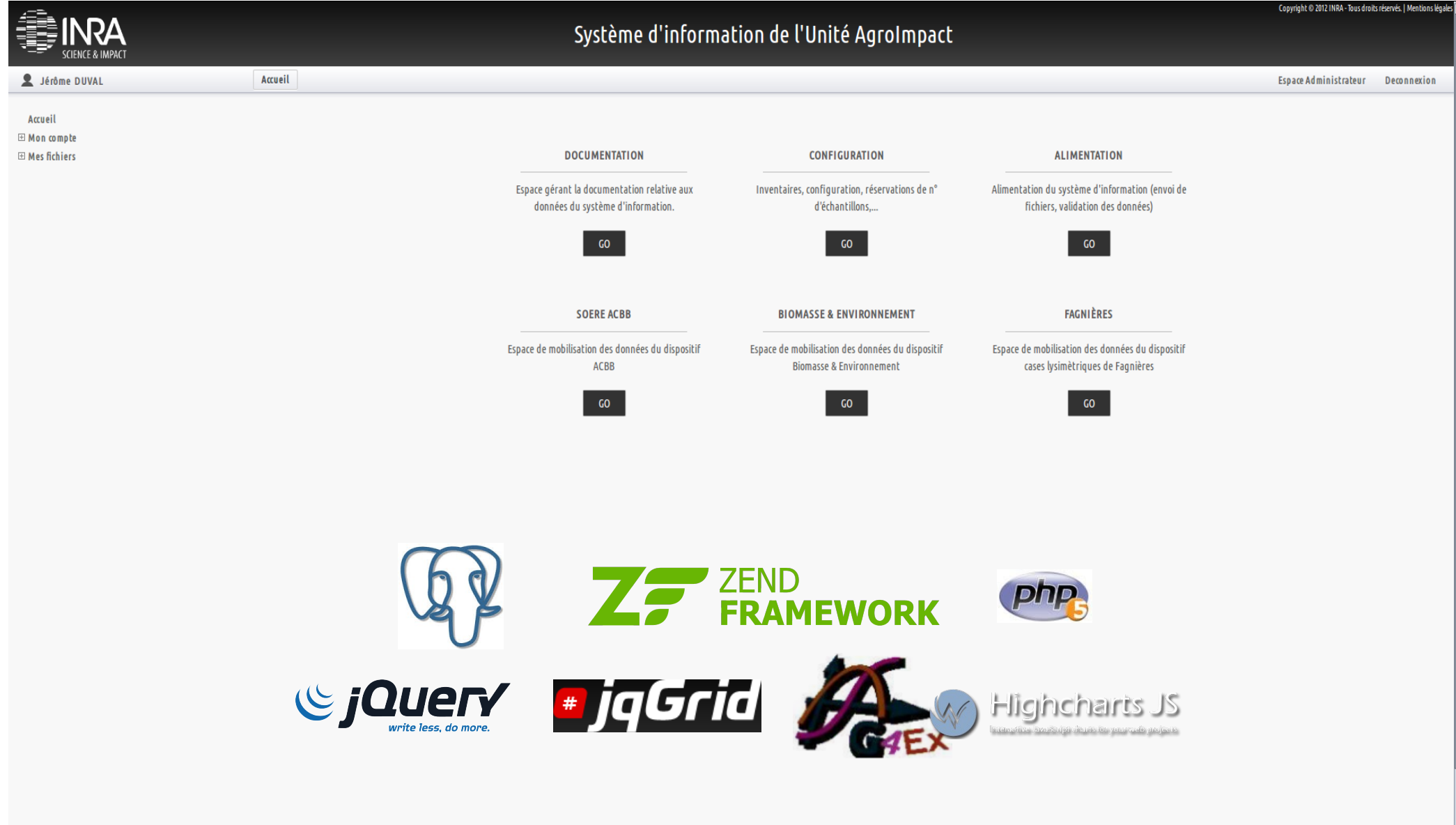

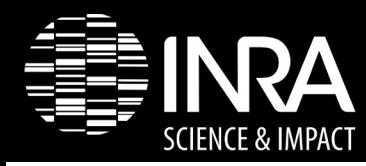

Des envies de « graphiques »

## Des besoins de visualisations/manipulations graphiques

Jqchart ou highcharts ou n autres ??

+

### « feu » CATI ISIE

Vincent NEGRE

=

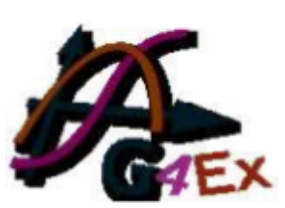

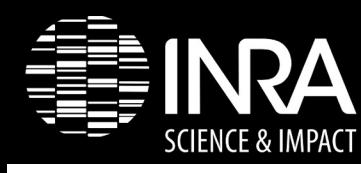

- Installation (cf doc)
	- Décompresser l'archive G4EX dans le répertoire web de votre machine
- Utilisation
	- Chargement librairie include once '../library/G4EX/classes/G4EX Graphic.php'; include once '../library/G4EX/examples/config.php';
	- Initialisation du graphique //creation d'un objet G4EX\_Graphic  $\frac{1}{2}$  sqraph = new G4EX Graphic():
	- Ajout des titres, légendes, axes

```
//ajout d'un titre au graphique (text)
$graph->setTitle(array('text' => 'Données brutes : ' . $tab_mox[0]['mod_code']));
\frac{1}{2} \frac{1}{2} \frac{1}{2} \frac{1}{2} \frac{1}{2} \frac{1}{2} \frac{1}{2} \frac{1}{2} \frac{1}{2} \frac{1}{2} \frac{1}{2} \frac{1}{2} \frac{1}{2} \frac{1}{2} \frac{1}{2} \frac{1}{2} \frac{1}{2} \frac{1}{2} \frac{1}{2} \frac{1}{2} \frac{1}{2} \frac{1}{2} //place un label sur l'axe des X
$graph->setXAxis(array("xAxisLabel" => 'Date', 'type' => 'datetime') :
//place un label sur l'axe des Y
$graph->addYAxis(array("yAxisLabel" => $legend_mesure, "opposite" => 'false'));
```
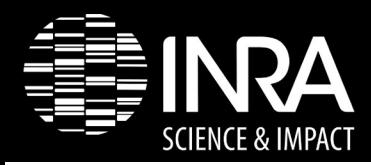

### Installation / utilisation G4ex

– Ajout des options :

```
$graph->setChart(array('marginTop'=>'100', 'zoomType'=>'x'));
```
– Ajout des séries :

```
$graph->addSerie(
        new G4EX Serie(
                 "Line"$nom_serie,
                 $data[$tab['mox_id']],
                 array("yAxis" => "0",'sericColor' \Rightarrow $tab_colors[$i],'lineWidth' => 2))
    );
```
– Envoi vers la vue

 $$this -view -graph = $graph;$ 

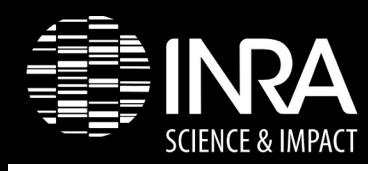

- Enrichissements de la librairie effectués :
	- Des petits ajouts à la marge
		- Choix des couleurs dans une palette
		- Epaisseur de ligne
		- Background (rendu)
		- Navigator (show/hide)

The navigator is a small series below the main series, displaying a view of the entire data set. It provides tools to zoom in and out on parts of the data as well as panning across the dataset.

• Scrollbar (rendu)

Barre de sélection temporelle

Crosshair (show/hide)

Ligne verticale au survol des séries

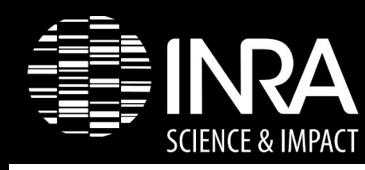

- Enrichissements de la librairie prévus:
	- Export des données visibles après sélection/zoom en reprenant les fonctionnalités existantes vers fichier csv

#### **Exportation CSV des données du graphique**

\$graph-> setCsvExporting(array(«filename»=>«Export2013.csv»))

Cette méthode permet d'exporter les données des séries du graphique.

- Ajouts des fonctionnalités « General drawing » simplifiées
	- Représentation ITK

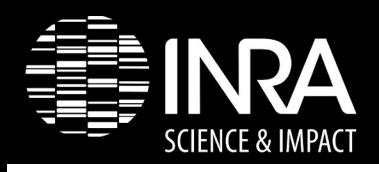

- Scénario d'utilisation
	- Validation de données fraîchement importées
	- Filtre utilisateur / mathématique